# Users drawing manual for OBPS system Chandigarh (Rural Applications)

Chandigarh Smart City Limited

# *Guidelines for preparation of drawings*

# *Salient features of OBPS solution Chandigarh*

- Software based verification of building plans and details, for compliance with the various regulations defined in Chandigarh bye-laws, Zoning plans, architectural controls.
- An overall transformation in the concept of conventional plan scrutiny process
- Minimizes the human interventions in plan scrutiny
- Facilitate online approvals of building permit and Occupancy certificate applications
- Improved transparency in the building permit process.
- Better precision in interpretations of the various rules
- Facility for checking conformity with the rules of the plans and details prior to official submission
- Only the rule complied plans and details can be officially submitted for permit application

## *Preparation of drawings*

#### *General*

- All drawings shall be drawn in 1:1 scale, in meters, in model space.
- All required details as per this guideline shall be submitted in a single drawing, drawn in model space.
- All details shall be furnished using closed polygon with polylines, lines, texts, dimensions etc. to be incorporated in layers, index colours as specified in this guideline.
- It is instructed to the architects to keep all the layers and details in the drawing as per CA department and Estate department standards.Over and above this, prepare drawing for features scrutiny in dxf format as per this drawing manual. It is recommended to freeze the layers that may not be relevant while preparation of drawing.
- The drawing shall be saved in .dxf format and to be uploaded for the rule validation.
- Detailed drawings (Floor plan, elevations, sections, site plan etc.) incorporating all specifics as per guidelines mentioned on Bye-laws and documents listed in the OBPS portal, set to scale and paper size specified in the guidelines in pdf format. These pdf files are to be separately uploaded after .dxf file scrutiny.
- In pdf drawing uploaded, one blank space of 10 cm x 10 cm shall be kept on bottom right corner of every sheets, for approval stamping.
- The drawings shall be prepared by matching the various entries in the drawings with the properties of layers of the supplied layer matrix.
- The layer template file, which can be downloaded along with these guidelines, contains all the layers which are used by the system and can be made use while creating .dxf. drawings required for rule validation.
- Wherever details are to be furnished as dimensions, these are to be incorporated using dimension tools, and shall not be exploded/edited.
- Wherever one or more polygons/ dimensions/ lines/ depicting different parameters are required to overlap, it shall be ensured that, no gaps/ spaces are left in between.
- The use of layers/ Texts/ colour conventions specified by these guidelines to designate a parameter shall be restricted to that entity only and shall not be used elsewhere in the drawing.
- The drawing may get aborted if it does not adhere to the guidelines mentioned in the document.

#### *Figure 1 Process for preparation of drawing*

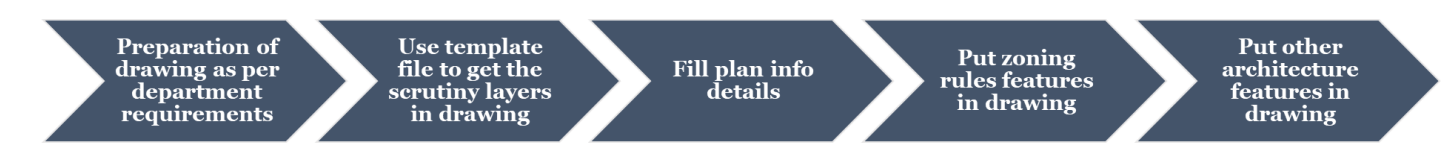

## *Unit in drawings for scrutiny*

System accepts drawing in two units only:

- System accepts drawing in unit Feet.
- Put drawing unit length type Architectural
- Put drawing unit angle type Decimal degrees
- Put drawing light intensity units International
- Put dimension style unit formal Architectural
- Use precision  $0'$  0  $\frac{1}{2}''$

Deviation from above mentioned settings in the drawing will the drawing rejected by the scrutiny system.

#### *Table 1 Layers guidelines*

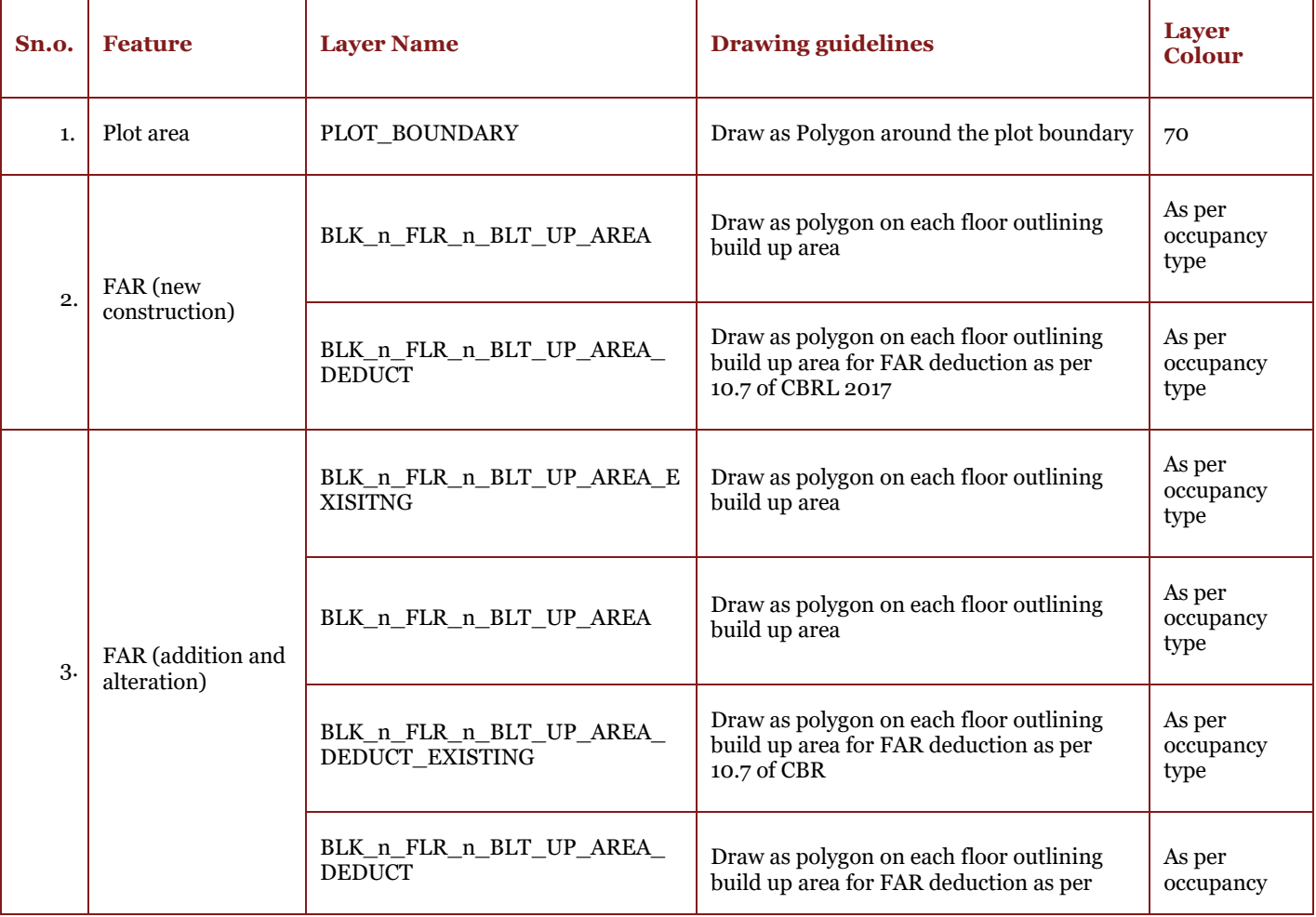

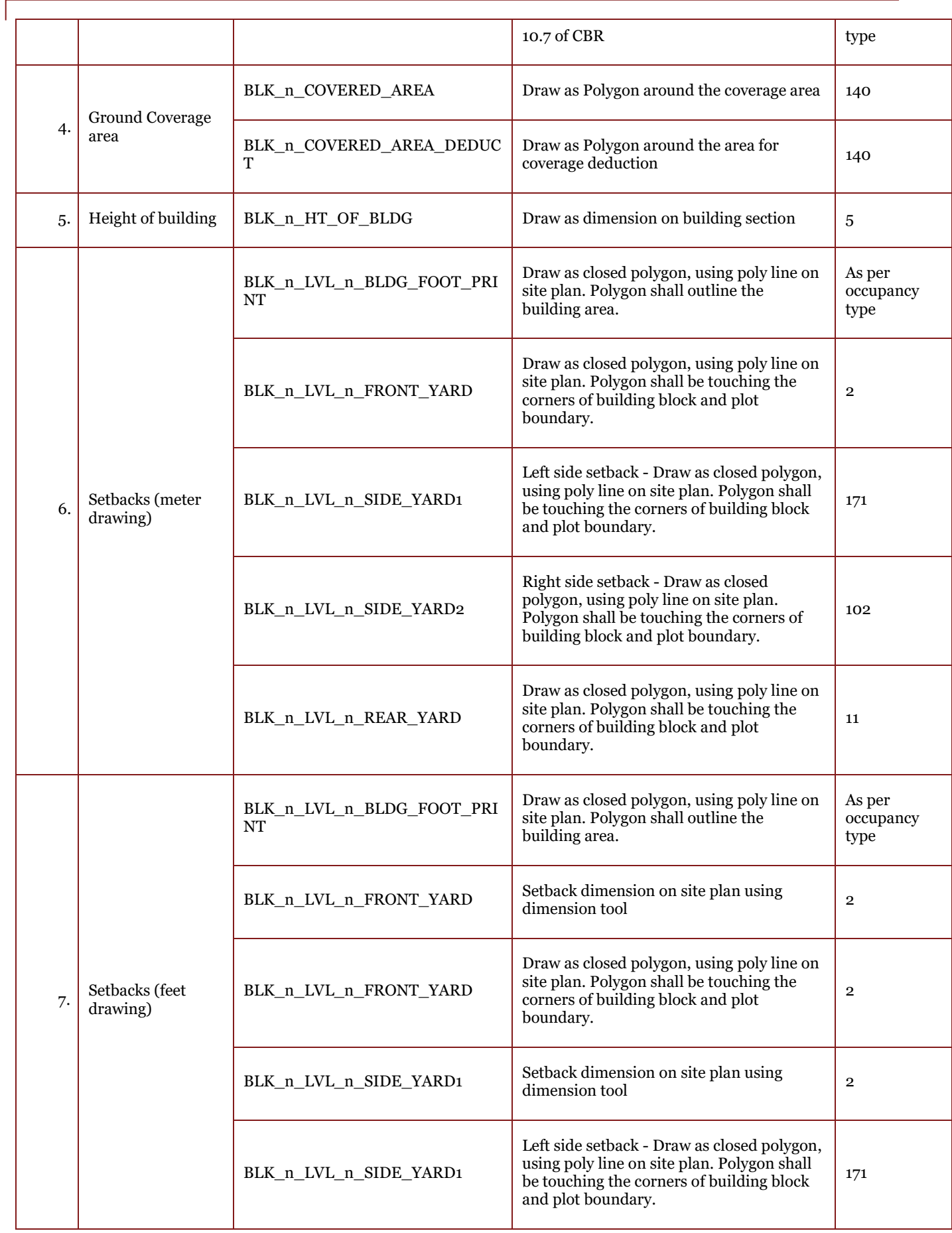

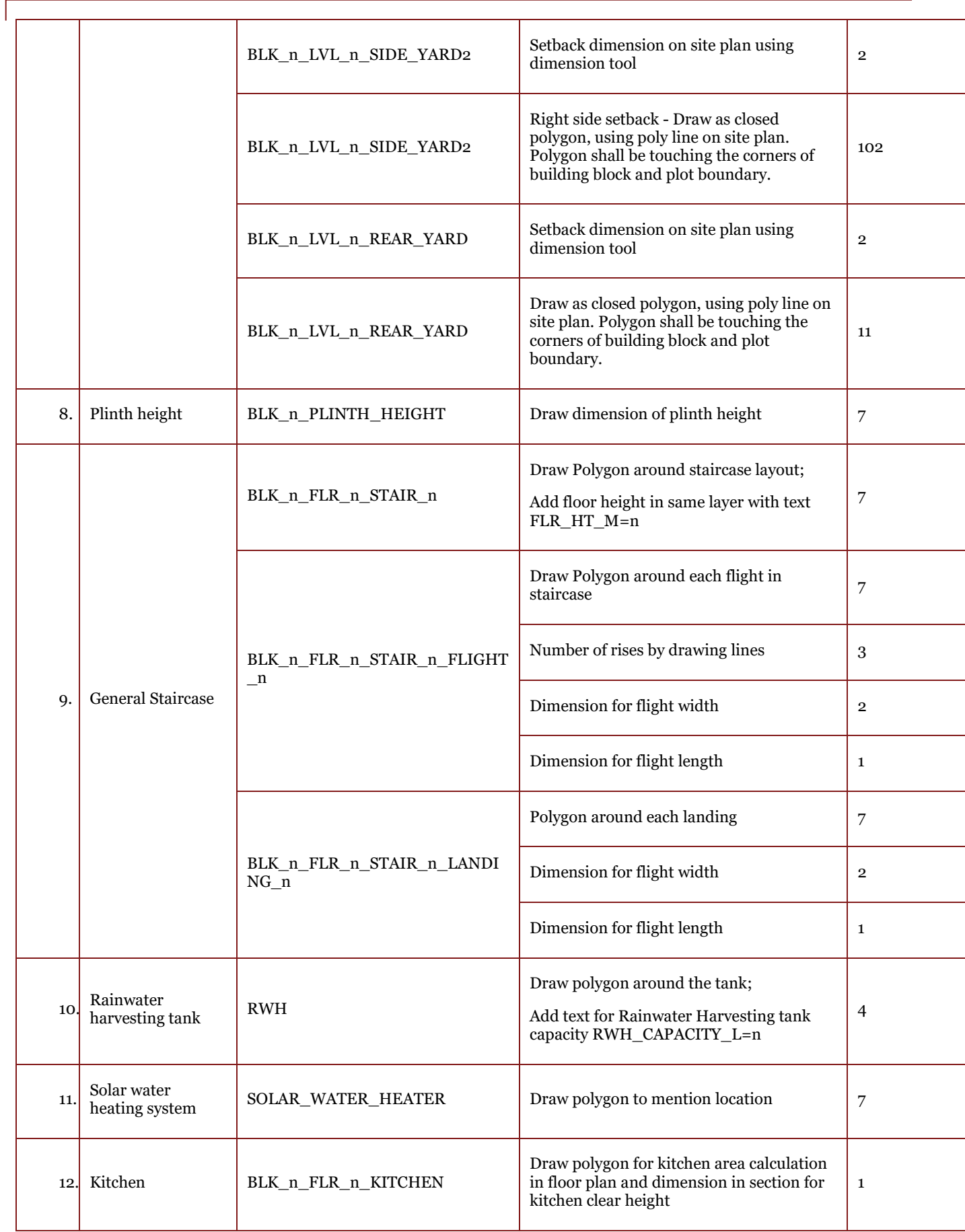

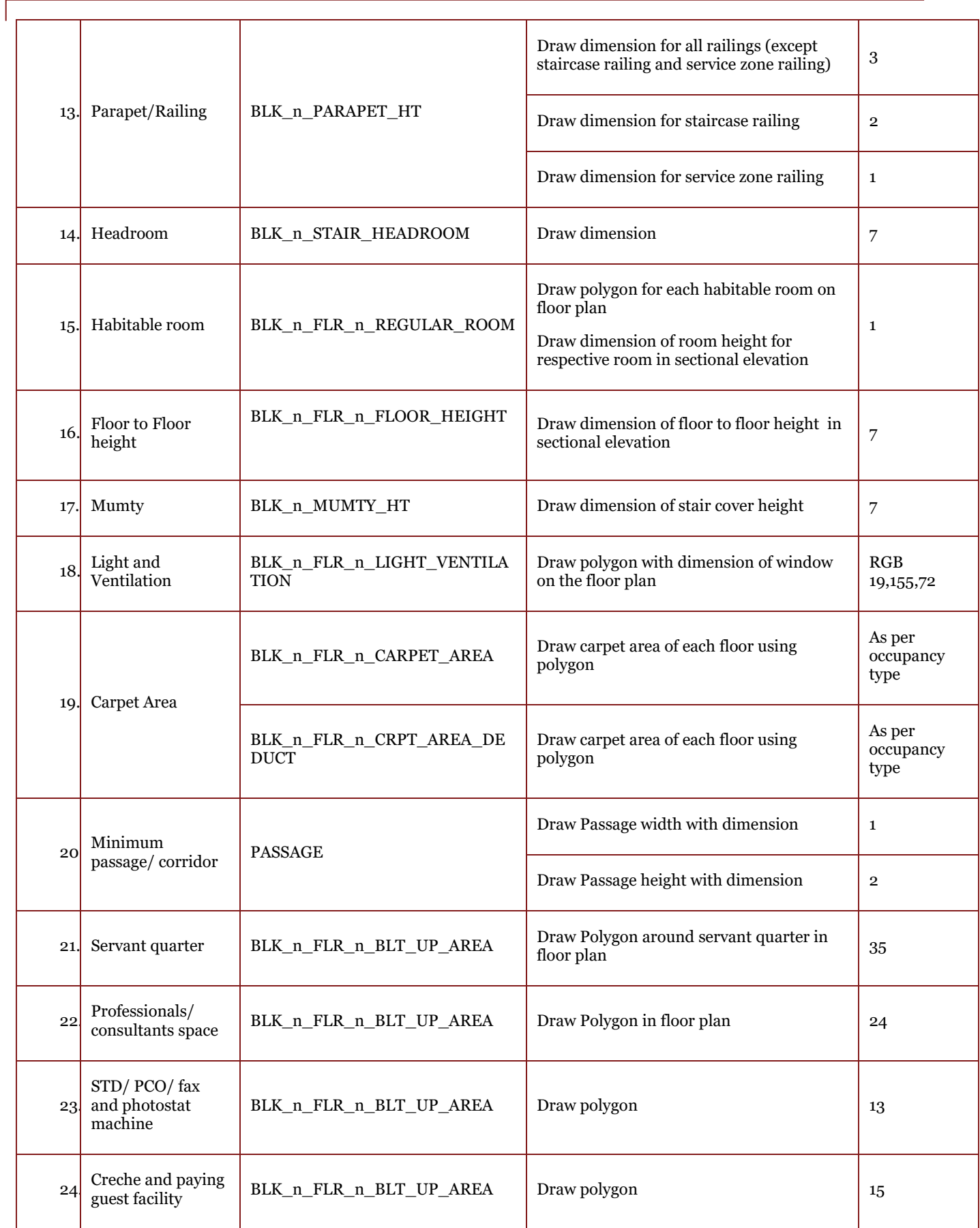

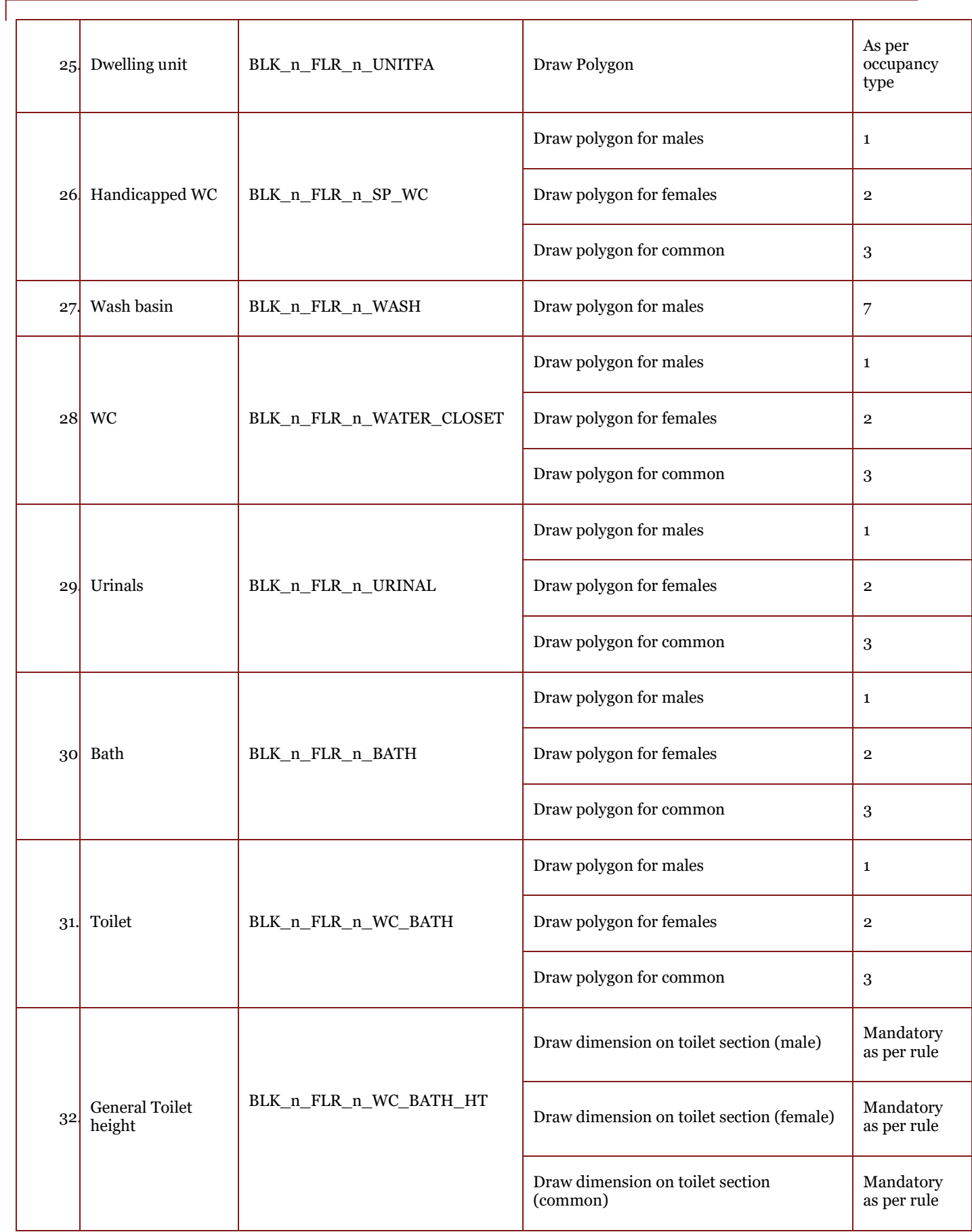

# *Table 2 Layer colours for different occupancy types*

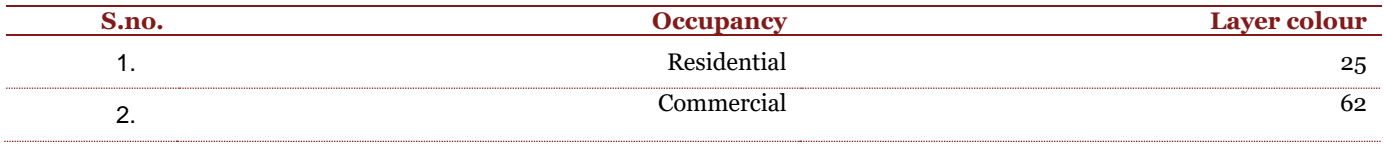

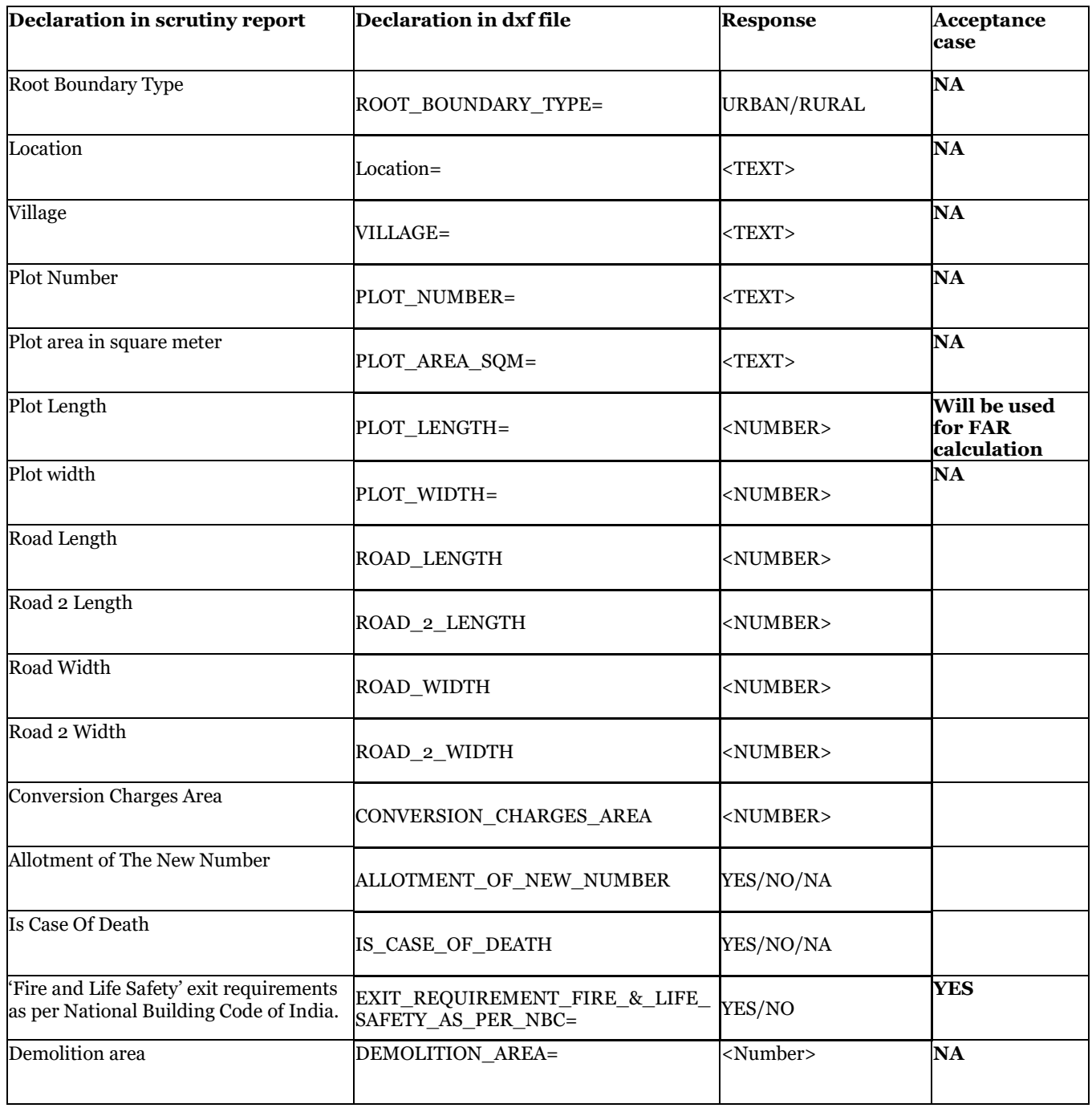

# *Table 3 Details to be furnished as text in drawings in PLAN\_INFO layer*